УСТРОЙСТВО ЧИСЛОВОГО ПРОГРАММНОГО **УПРАВЛЕНИЯ** 

«ЭЛЕКТРОНИКА НЦ-3110Р»

# ТЕХНИЧЕСКОЕ ОПИСАНИЕ

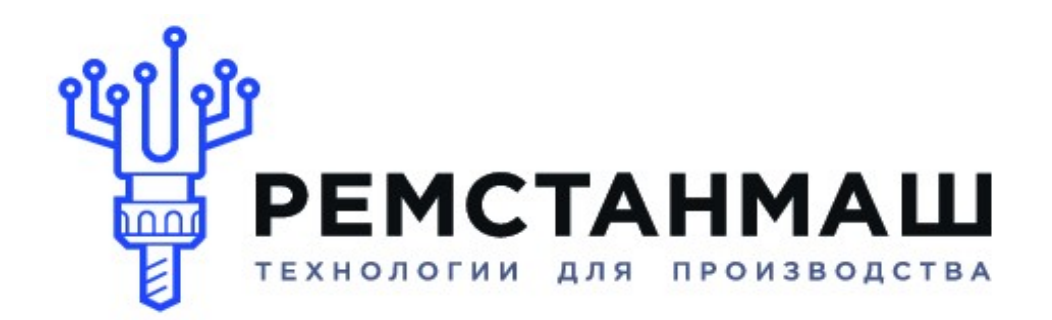

ООО «РемСтанМаш»

Адрес: г. Смоленск, улица Верхне-Сенная улица, дом 4, офис № 409. Телефон: 8-800-511-02-67 Телефон: +7-919-0-46-48-46 E-mail: info@cnchelp.ru Сайт: www.cnchelp.ru

# УСТРОЙСТВО ЧИСЛОВОГО ПРОГРАММНОГО УПРАВЛЕНИЯ "ЭЛЕКТРОНИКА НЦ-3110Р"

## 1. ОБЩИЕ СВЕДЕНИЯ.

Устройство числового программного управления (далее УЧПУ) НЦ-3110Р представляет собой контурную систему управления и предназначена для оперативного управления станками со следящими электроприводами по двум линейным осям, главным приводом и измерительными фото-импульсными датчиками.

Основной областью применения устройства является управление токарными станками. УЧПУ НЦ-3110Р обеспечивает:

- ввод с пульта оператора или кассеты внешней памяти (КВП) технологических управляющих программ (УП);

- редактирование и сохранение УП во флеш-памяти устройства или КВП;

- обработку деталей в автоматическом и ручном режимах.

Технические характеристики УЧПУ:

- объем памяти оперативной 16 К, постоянной 512 К;
- число осей управления 3 (линейные Х. Z и шпиндель);
- одновременно управляемые оси 2 (X, Z);
- линейная и круговая интерполяция, резьбонарезание;
- контурное управление с программно-структурной организацией;
- возможность изменения дискретности задания размеров;
- точность позиционирования не более 1 дискретны задания;
- программирование в абсолютных и относительных размерах;

- обрабатываемые поверхности:

цилиндр, конус, сфера, резьба, фаски 45град;

- управление приводами - аналоговые сигналы +/- 10 В.

В УЧПУ НЦ-3110Р применена система команд процессора УЧПУ

"Электроника НЦ 31", что позволяет использовать технологические УП, ранее написанные для вышеуказанного устройства.

При эксплуатации УЧПУ НЦ-3110Р следует руководствоваться технической документацией к устройству "Электроника НЦ 31":

589.4001008.00004-01 31 01 (описание применения);

589.4001008.00004-01 33 01 (руководство программиста);

589.4001008.00004-01 34 01 (руководство оператора);

589.4001008.00004-01 90 01 (руководство оператора и технолога программиста) для исполнения 1.700.006.02;

0.170.000 ИЭ (инструкция по эксплуатации).

# **2. СОСТАВ УСТРОЙСТВА ЧПУ NC-3110P.**

В базовой комплектации ЧПУ NC-3110P состоит из двух блоков:

- Блок системный БУ-3110Р.V4;
- Пульт оператора ПО-3110.

Для увеличения числа входных каналов (при замене УЧПУ НЦ31.03, МС2109) поставляется плата расширения электроавтоматики КЕ-16.

Дополнительно в состав входят:

- переходная панель для стыковки со штатными разъемами НЦ31;
- кассета внешней памяти (КВП10 USB);
- блок самотестирования БС-01Р.

**Блок БС3110.01** предназначен для модернизации УЧПУ НЦ-31 путем замены плат ПРЦ, ОЗУ 3500, АМТ, КЭ, КИП, КП, его блок-схема представлена на рис.1.

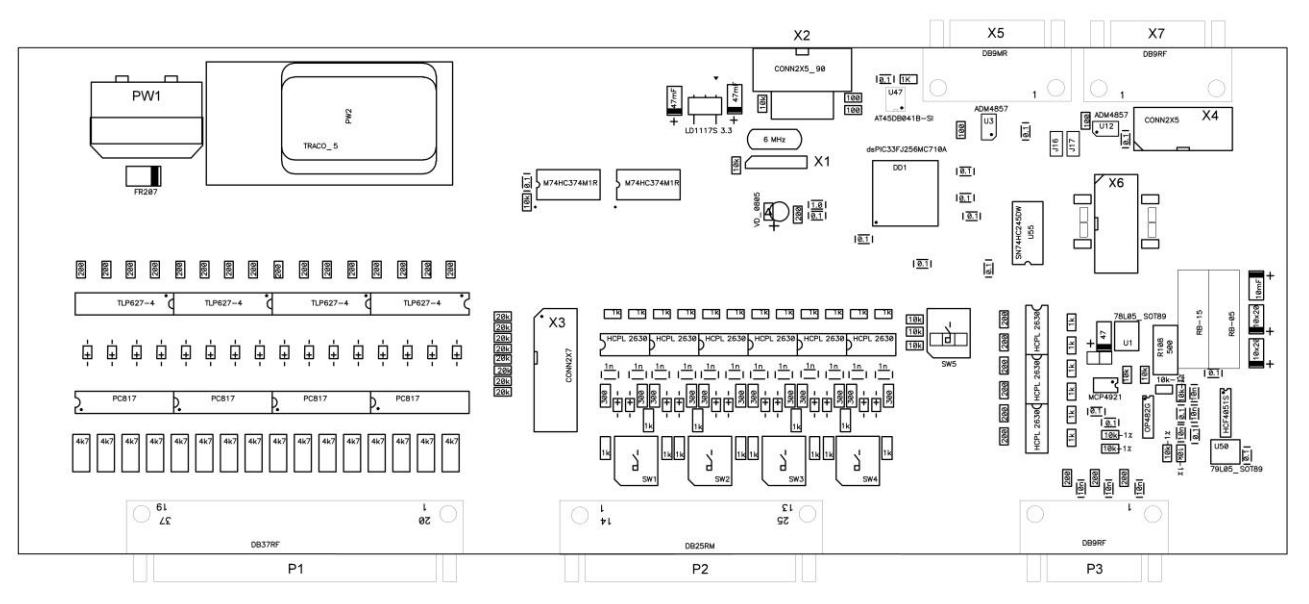

Рис.1

РW1 – разъем для подключения напряжения питания + 18-72В.

Х2 – разъем для подключения кассеты внешней памяти (КВП).

Х3 - разъем для подключения платы расширения электроавтоматики.

Х4,7 – разъемы для подключения пульта оператора ПО-3110.

Х5 – разъем для подключения контроллера электроавтоматики БУ.

Х1,6 – служебные разъемы.

SW1-4 – выбор напряжения питания фотоимпульсного датчика.

SW5 – выбор версии ПЗУ.

Р1 – разъем для связи с электроавтоматикой станка.

Р2 – разъем для связи с фото-импульсными датчиками.

Р3 – разъем для связи с электроприводами станка.

При работе с УЧПУ следует использовать документ 589.4001008.00004-01 34 01 «ПРОГРАММНОЕ ОБЕСПЕЧЕНИЕ, РУКОВОДСТВО ОПЕРАТОРА»

## ПО-3110 состоит из

- ЖКИ индикатора.
- Клавиатуры с индикацией.

ЖКИ индикатор имеет следующий вид (рис. 2):

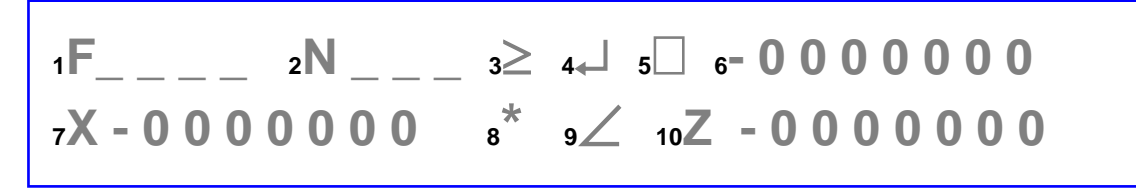

Рис. 2

Назначение полей ЖКИ индикатора:

- 1 поле рабочих подач.
- 2 поле номера кадра программы или номера параметра.
- 3 индикатор ускоренного режима.
- 4 индикатор относительных координат.
- 5 индикация текущей команды (Т, М, S..).
- 6 числовое значение текущей команды или ошибки.
- 7 текущее значение координаты Х.
- 8 индикация символа \*.
- 9 индикация фаски +-45.
- 10 текущее значение координаты Z.

Возможно управление полями 7 и 10. Для этого необходимо: удерживая нажатой кнопку до включении питания -подать питание. Нажата кнопка с цифрой 3 - поля 7,10 не индицируются. Нажата кнопка с цифрой 6 - поля 7,10 индицируются (работа с 3 и 4 версиями программного обеспечения). Нажата кнопка с цифрой 9 - поля 7,10 индицируются (работы с 4 расширенной и 5 версией программного обеспечения).

## Назначение клавиш ПУЛЬТА ОПЕРАТОРА (рис. 3)

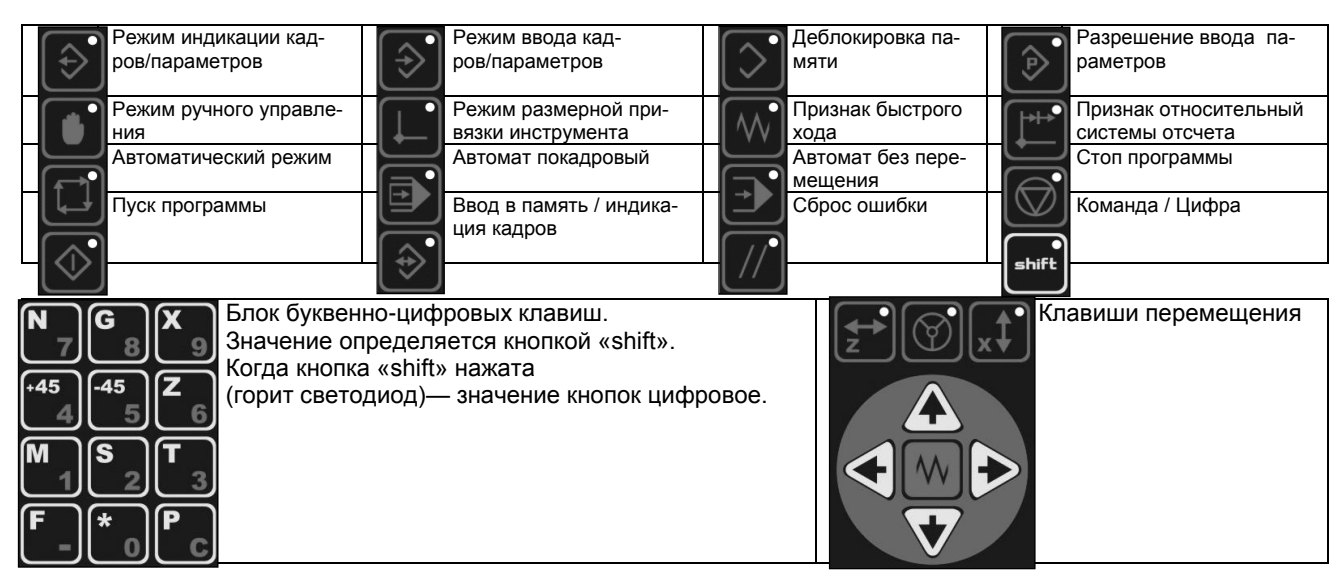

# **3. ОСНОВНЫЕ НАСТРОЙКИ**

## **3.1 ВЫБОР ВЕРСИИ ПРОГРАММНОГО ОБЕСПЕЧЕНИЯ**.

С помощью переключателя **sw5** выбирается версия ПМО системы ЧПУ.

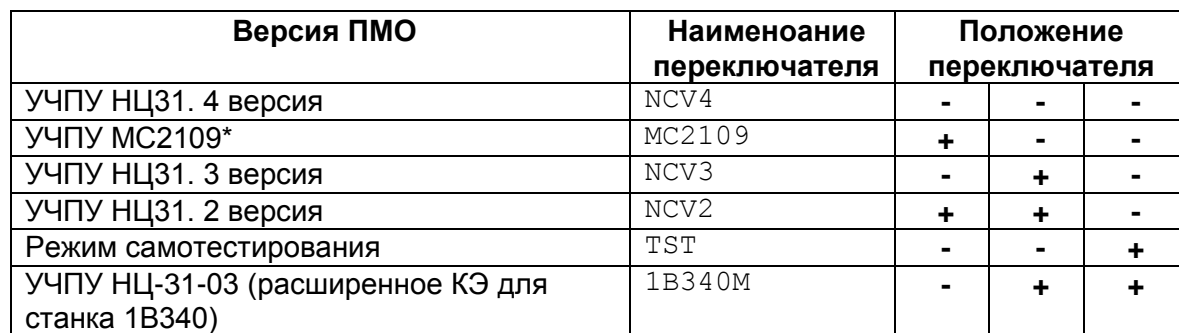

\* - использована 4-я расширенная версия ПрО со встроенным контроллером электроавтоматики.

## **3.2 ВЫБОР ТИПА ФОТОИМПУЛЬСНЫХ ДАТЧИКОВ**

С помощью переключателя **sw1 - sw4** выбирается интерфейс подключения фотоимпульсных датчиков, установленных на станке. Переключатели устанавливаются в зависимости от напряжения питания датчика, которое может быть +5 вольт или + 15 вольт.

## **ВНИМАНИЕ!**

Перед подключении УЧПУ к станку необходимо проверить соответствие установки переключателей типу фотоимпульсных датчиков.

# **3.3 РЕЖИМ ЭМУЛЯЦИИ МАХОВИКА**

В УЧПУ введена возможность, в режиме маховика  $\underline{\Psi}$ , управлять движением суппорта с клавиатуры. Поддерживается и ускоренный режим.

## **4. СОХРАНЕНИЕ И УДАЛЕНИЕ УПРАВЛЯЮЩИХ ПРОГРАММ И ПАРАМЕТРОВ**

Перезапись управляющих программ и параметров из ОЗУ ЧПУ во флеш-память для их сохранения выполняется автоматически.

Для удаления параметров или технологических программ необходимо поледовательно нажать кнопки, указанные в таблице:

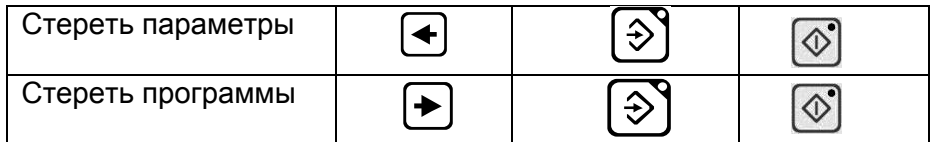

## **5. ОРГАНИЗАЦИЯ ПАМЯТИ УПРАВЛЯЮЩИХ ЦРОГРАММ (УП)**

В устройстве предусмотрена возможность хранения временно не используемых (УП) в дополнительнм ОЗУ ЧПУ, архивах УП и в КВП.

КВП, как правило, используется в качестве оперативного носителя между ЧПУи комп'ютером В таблице 1 показано распределение памяти УЧПУ для хранения УП и параметров.

Таблица 1

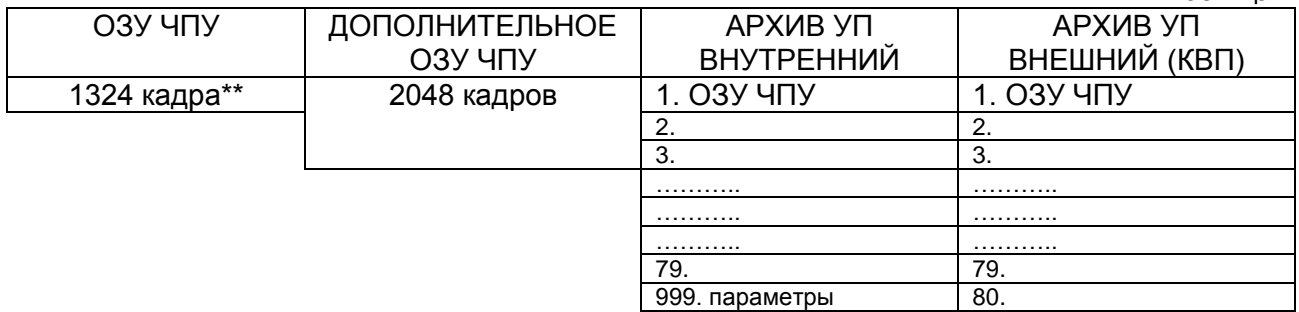

*\*\* - в версиях 4-расширенная и МС2109 количество кадров уменьшено до 1000.*

## **5.1 ОБМЕН УП МЕЖДУ ЗОНАМИ**

Обмен между ОЗУ ЧПУ и ДОПОЛНИТЕЛЬНЫМ ОЗУ ЧПУ производится массивами(ЗОНАМИ).

Алгоритм обмена:

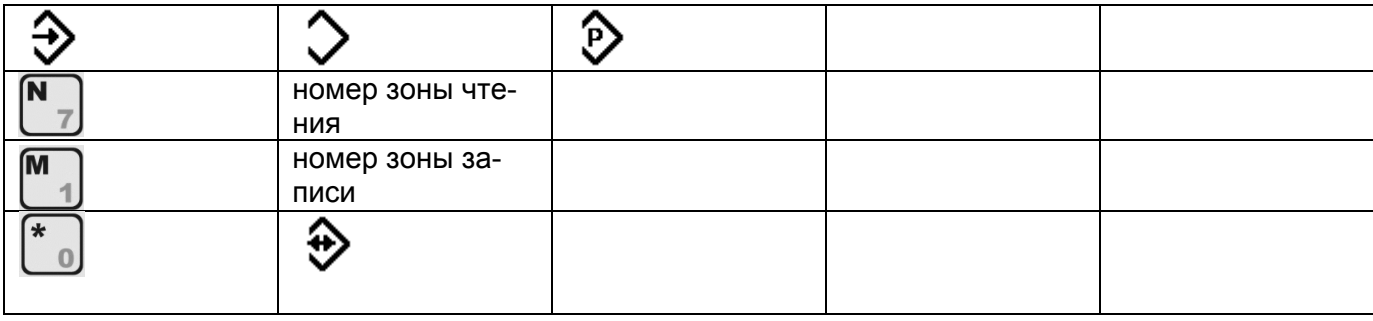

Размер и число зон определяется параметрами 0S, 7S, 8S.

0S–определяет размер зоны в восьмеричном коде

7S–максимальный номер зоны в ОЗУ ЧПУ в восьмеричном коде

8S-максимальный номер зоны в ДОПОЛНИТЕЛЬНОМ ОЗУ ЧПУ в восьмеричном коде.

ПРИМЕР для зоны в 1000 кадров:

0S= 1000-1=999 = 1747(восьмеричное)

 $7S = 1324 / 999$  \*целая часть $-1 = 1 - 1 = 0 = 0$ (восьмеричное)

8S= 7S+ 2048 / 999 (целая часть) = 0+2 = 2(восьмеричное)

#### **5.2 РАБОТА С АРХИВАМИ**

В УЧПУ NC-3110P установлена флеш-память(архив), позволяющая сохранять технологические программы (ТП). Архив состоит из 79 зон (номер 001-079), каждая зона вмещает 1000 кадров ТП.

Специальная зона (номер 999) служит для сохранения параметров. После полной наладки станка в эту зону можно сохранить параметры и в дальнейшем считать их в случае искажения или потери.

Если к ЧПУ NC-3110P подключена кассета внешней памяти(КВП10 USB) появляется возможность сохранять и считывать ТП на внешний носитель. Архив КВП состоит из 80 зон (номер 101- 180).

## СЧИТАТЬ ПРОГРАММУ ИЗ АРХИВА:

- 1. Находясь в режиме «РУЧНОЙ» нажмите и наберите номер зоны (2-поле ЖКИ): 001-079 (внутренняя флешь память)
	- 100-180 (внешняя флешь память КВП)

:

999 (внутренняя флешь память- параметры)

- 2. Нажать кнопку  $\mathbf{\nabla}$  «РЕЖИМ ВВОДА КАДРОВ/ПАРАМЕТРОВ» 3. Нажать кнопку «ПЕРЕМЕЩЕНИЕ ПО ОСИ -Х» 4. На нижней строке индикатора появляется запрос «Чтение из архива (КВП)?» 5. Нажать кнопку  $\bm{\mathsf{V}}$  «ПУСК» ЗАПИСАТЬ ПРОГРАММУ В АРХИВ: 1. Находясь в режиме «РУЧНОЙ» нажмите  $\begin{bmatrix} N \end{bmatrix}$  и наберите номер зоны: (2-поле ЖКИ): 001-079 (внутренняя флешь память) 100-180 (внешняя флешь память КВП) 999 (внутренняя флешь память- параметры) 2. Нажать кнопку  $\boldsymbol{\triangledown}$  «РЕЖИМ ВВОДА КАДРОВ/ПАРАМЕТРОВ» 3. Нажать кнопку ◆ «ПЕРЕМЕЩЕНИЕ ПО ОСИ +Х» 4. На нижней строке индикатора появляется запрос «Запись в архив (КВП)?» 5. Для подтверждения записи нажать кнопку **5.3 РЕДАКТИРОВАНИЕ И ПРОСМОТР ПАРАМЕТРОВ.** Для входа в режим редактирования и просмотра параметров необходимо: Нажать кнопку  $\mathbf{\nabla}$  «РЕЖИМ ВВОДА КАДРОВ/ПАРАМЕТРОВ».
- Нажать кнопку «ДЕБЛОКИРОВКА ПАМЯТИ».
- Ввести код доступа «М123456».
- Нажать кнопку «РАЗРЕШЕНИЕ ВВОДА ПАРАМЕТРОВ».

# **6. ПРОСМОТР СИГНАЛОВ ЭЛЕКТРОАВТОМАТИКИ.**

В УЧПУ «Электроника НЦ-3110P» введена возможность просмотра сигналов электроавтоматики.

Для включения режима просмотра сигналов электроавтоматики необходимо удерживать клавишу "shift" более 4 секунд. На нижней строке отображается состояние входного «IN» и выходного «OUT» регистров (рис. 4). Переключение между регистрами осуществляется кратким нажатием клавиши "shift".

| $F_{--}-$ | $N_{--}-$ | $X - 0000000$ |   |   |   |   |   |   |   |   |   |
|-----------|-----------|---------------|---|---|---|---|---|---|---|---|---|
| IN        | 0         | 1             | 1 | 0 | 0 | 0 | 1 | 1 | 1 | 1 | 1 |

\n $F_{--}-$ 

\n $N_{--}-$ 

\n $X - 0000000$ 

\n $CUT010101100011111111$ 

Для просмотра сигналов электроавтоматики в версии исполнения МС2109 число регистров увеличивается до пяти (рис. 4-а).

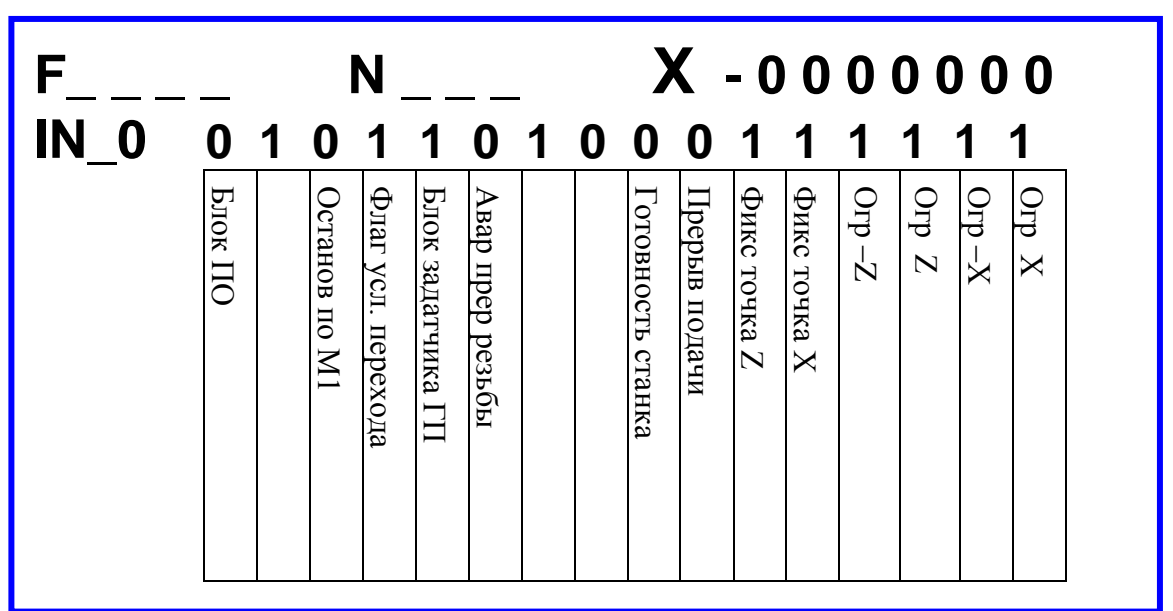

Соответствие сигналов регистра «IN\_0».

Соответствие сигналов регистра «IN\_1».

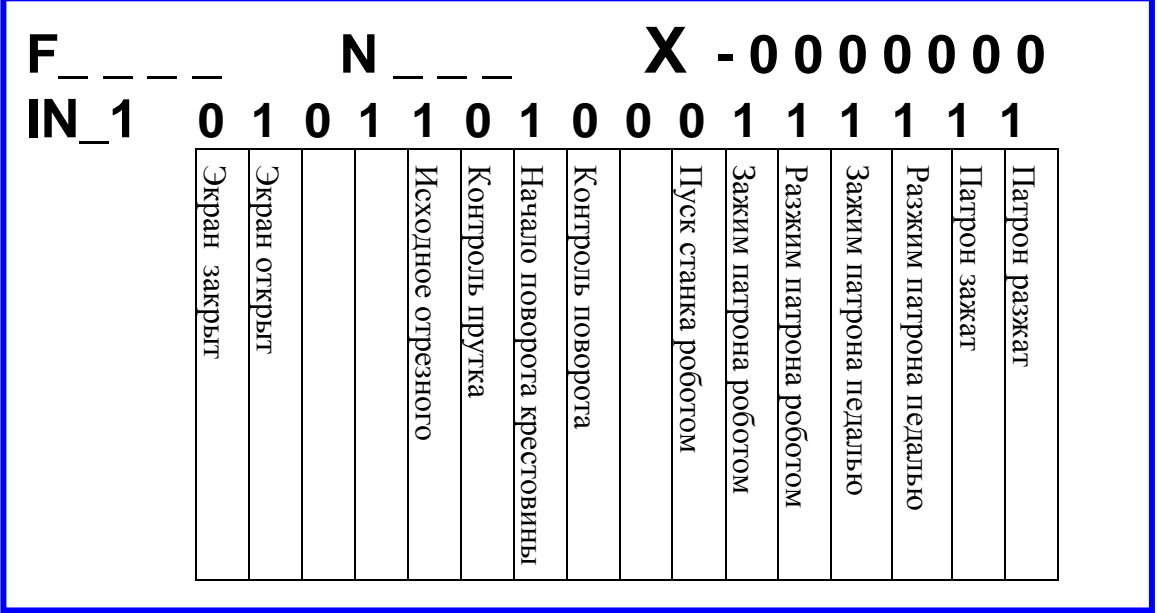

Соответствие сигналов регистра «IN\_2».

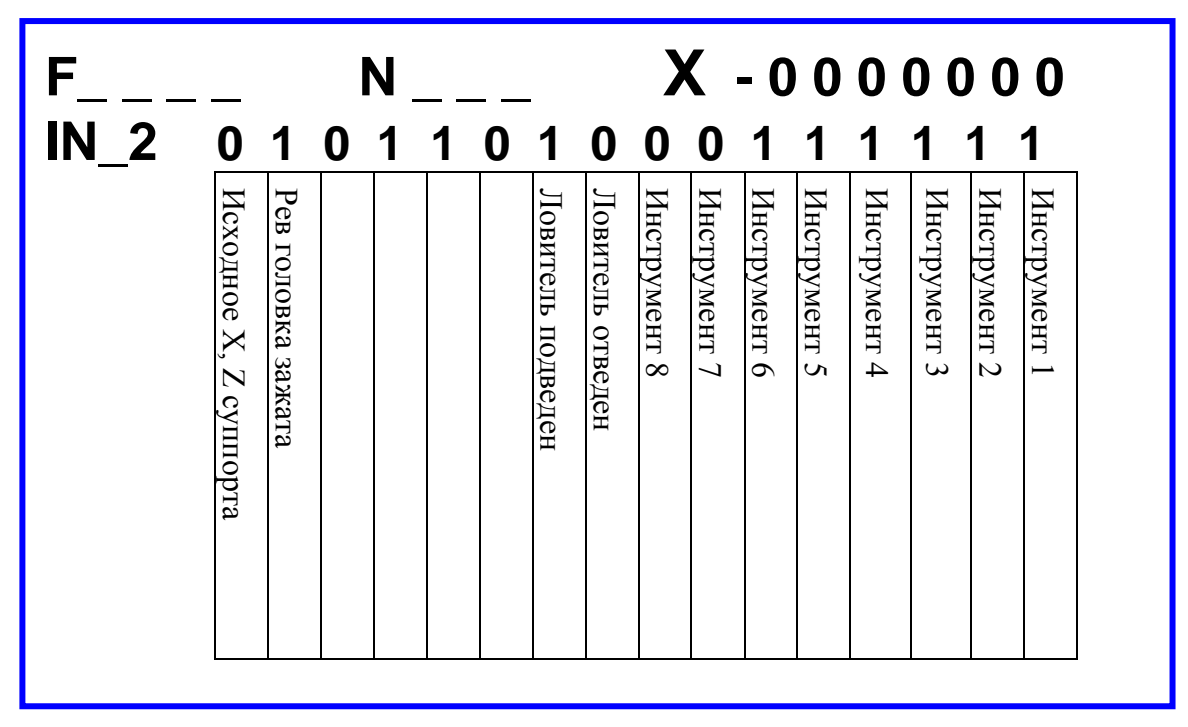

Соответствие сигналов регистра «OUT\_0».

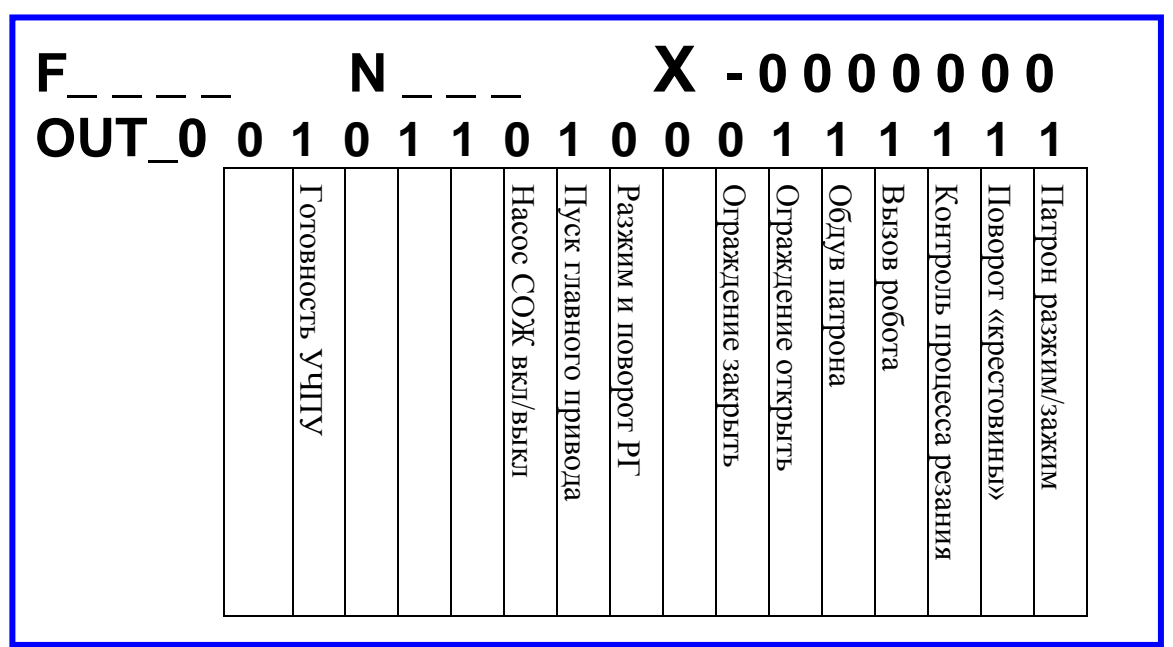

Соответствие сигналов регистра «OUT\_1».

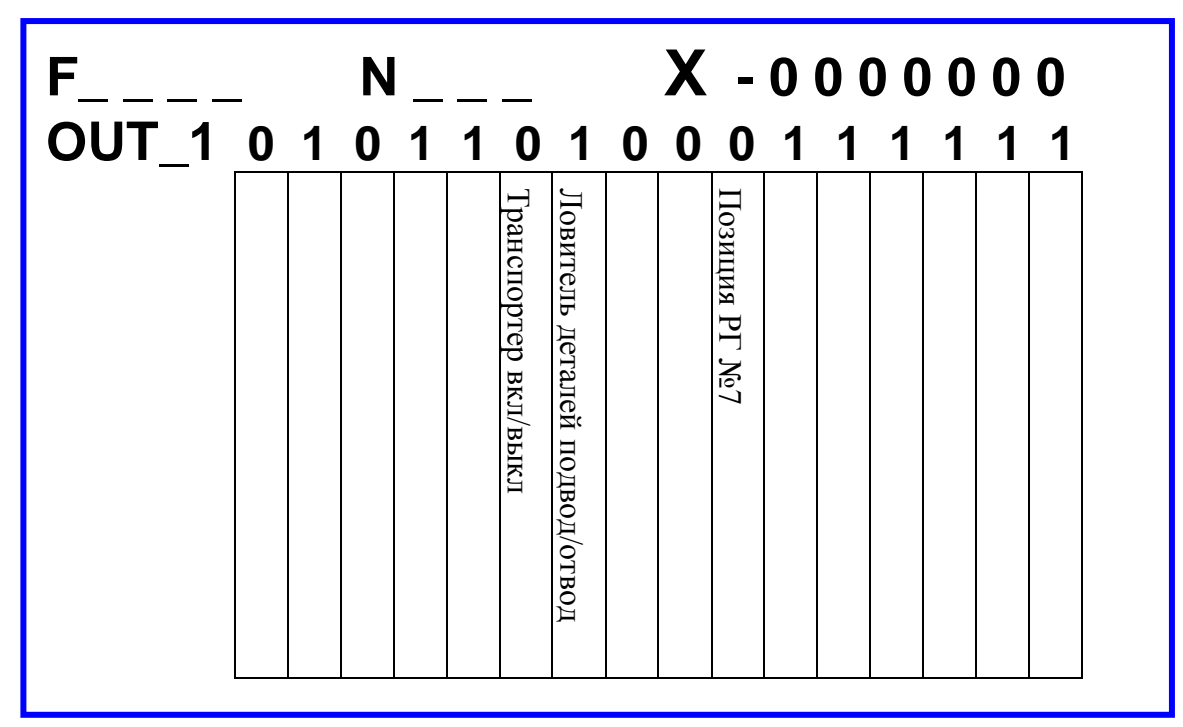

Рис. 4-а

# **7. ДОПОЛНИТЕЛЬНЫЕ УСТРОЙСТВА, ПОСТАВЛЯЕМЫЕ К ЧПУ.**

# **7.1 ПЕРЕХОДНАЯ ПАНЕЛЬ.**

Переходная панель предназначена для стыковки УЧПУ НЦ3110Р со штатными разъемами УЧПУ НЦ31. На ниже приведенном рисунке показано подключение разъемов к переходной панели.

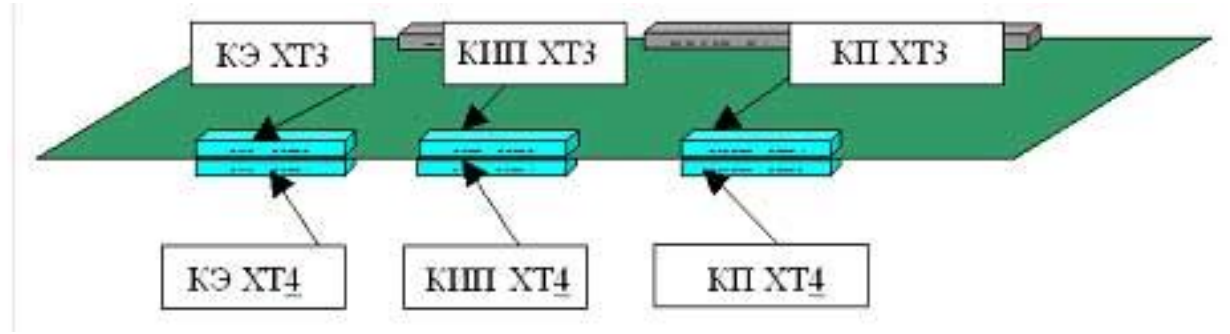

Рис. 5

При поставке УЧПУ НЦ3110Р для замены УЧПУ НЦ31 переходная панель входит в комплект поставки.

# **7.2 КАССЕТА ВНЕШНЕЙ ПАМЯТИ (КВП10 USB).**

КВП10 USB предназначена для хранения технологических программ. Объем КВП составляет 80 программ по 1000 кадров.

Стыковка с УЧПУ производится с помощью плоского кабеля, который подключается к разъему Х2 блока БУ-3110Р и к кассете (разъем DB9).

КВП подключается к компьютеру через программатор USB. Для чтения и записи про-

грамм поставляется программа WIN\_KVP2.

При записи на компьютер технологические программы преобразуются в текстовый файл. При записи в КВП программы преобразуются в двоичный вид. Таким образом, появляется возможность набирать, редактировать, отлаживать и сохранять технологические программы на компьютере.

# **7.3 ПЛАТА РАСШИРЕНИЯ ЭЛЕКТРОАВТОМАТИКИ (КЕ-16).**

Плата расширения электроавтоматики КЕ-16 выполнена на отдельной печатной плате и имеет 32 входных канала.

Плата КЕ16 предназначена для увеличения числа входных каналов УЧПУ при установке версий ПМО МС2109 и НЦ31.03

Плата подключение к блоку БУ-3110Р через разъем Х3 и устанавливается на поставляемые в комплекте втулки.

Блок-схема схема платы представлена на рис. 5

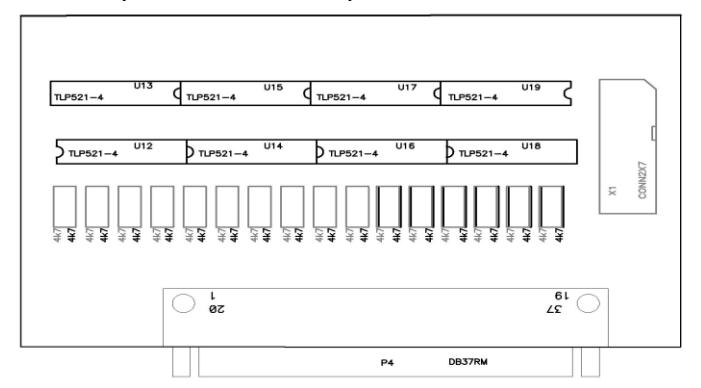

P4 – разъем для подключения 32 входов.

Х1 - разъем для связи с блоком БУ-3110Р.

# **7.4 БЛОК САМОТЕСТИРОВАНИЯ (БС).**

Блок самотестирования (БС) предназначен для тестирования всех узлов ЧПУ НЦ-3110P. Конструктивно БС выполнен в виде печатной платы с расположенными на ней элементами и ответными разъемами Р1,Р2,Р3 для подключения к блоку **БУ-3110Р**.

Для загрузки тестовой программы необходимо установить переключатель SW5 на **БУ-3110Р** в положение **TST** , после чего подать напряжение питания.

При нормальном функционировании УЧПУ:

- поочередно загораются и гаснут 3 красных и 3 зеленых светодиода, расположенные на блоке самотестирования, индицируя исправную работу 3-х каналов ЦАП;
- попарно включаются светодиоды, подключенные ко входным и выходным сигналам связи с электроавтоматикой на плате **БУ-3110Р**, при этом последовательно проверяется каждый разряд;
- когда включены светодиоды 16 разряда блока 3, происходит тестирование входных каналов связи с датчиками перемещения, при этом светодиоды блока 5 загораются последовательно;
- светодиоды на клавиатуре ПО 3110P загораются и гаснут с интервалом 0.5 сек.;
- на индикаторе ПО 3110P появляются цифровая и символьная информация.

В случае ошибки записи/чтения ОЗУ или неисправности канала ввода/вывода загорается красный светодиод V на плате **БУ-3110Р**.

# **8. ПОДКЛЮЧЕНИЕ СИСТЕМЫ ЧПУ НЦ3110Р К СТАНКУ**

# **8.1 ПОДКЛЮЧЕНИЕ НАПРЯЖЕНИЯ ПИТАНИЯ**

Питание УЧПУ осуществляется от источника постоянного тока напряжением 27 вольт че-

рез разъем PW1 с последующим преобразованием в напряжения +5В и +/- 15В. Диапазон входного напряжения питания от 18 до 36 вольт (18—72 вольт при специальном исполнении).

При поставке УЧПУ НЦ3110Р для замены УЧПУ НЦ31 в комплект поставки входит кабель для подключения к станочному блоку питания БСВ18-1-1. Распайка кабеля приведена в таблице 2.

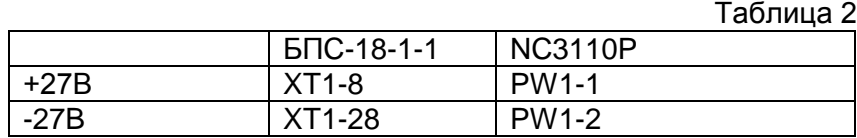

#### ВНИМАНИЕ!

На разъеме подачи напряжения питания PW1 имеются контакты для запитки УЧПУ напряжением +5 вольт, которые используются, как правило, для тестирования системы. Подача на эти контакты напряжения +27 вольт приведет к выходу УЧПУ из строя.

## **8.2 ПОДКЛЮЧЕНИЕ СИГНАЛЬНЫХ РАЗЪЕМОВ УЧПУ**

Подключение УЧПУ НЦ3110Р к станку осуществляется при помощи следующих разъемов:

Р1 – разъем для связи с электроавтоматикой станка.

Р2 – разъем для связи с фотоимпульсными датчиками.

Р3 – разъем для связи с электроприводами станка.

Р4 – дополнительный разъем электроавтоматики для версии МС2109, НЦ-31-03.

Распайка разъемов для различных версия ПМО УЧПУ приведена в приложениях к руководству.

При поставке УЧПУ НЦ3110Р для замены УЧПУ НЦ31 (версия 2, 3, 4) подключение разъемов выполняется при помощи переходной панели, которая входит в комплект поставки. Распайка разъемов приведена в приложении 1.

#### **9. УКАЗАНИЯ МЕР БЕЗОПАСНОСТИ.**

При работе с УЧПУ "Электроника NC-3110P" следует соблюдать меры безопасности согласно П.2 инструкции по эксплуатации 0.170.000 ИЭ.

#### **10. ТЕХНИЧЕСКОЕ ОБСЛУЖИВАНИЕ**.

Техническое обслуживание УЧПУ "Электроника NC-3110P" производить согласно П.6 инструкции по эксплуатации 0.170.000 ИЭ.

#### **11. ПРАВИЛА ХРАНЕНИЯ И ТРАНСПОРТИРОВКИ**.

При транспортировке и хранении УЧПУ "Электроника NC-3110P" выполнять требования П.П. 7,8 инструкции по эксплуатации 0.170.000 ИЭ.

# ПРИЛОЖЕНИЕ 1

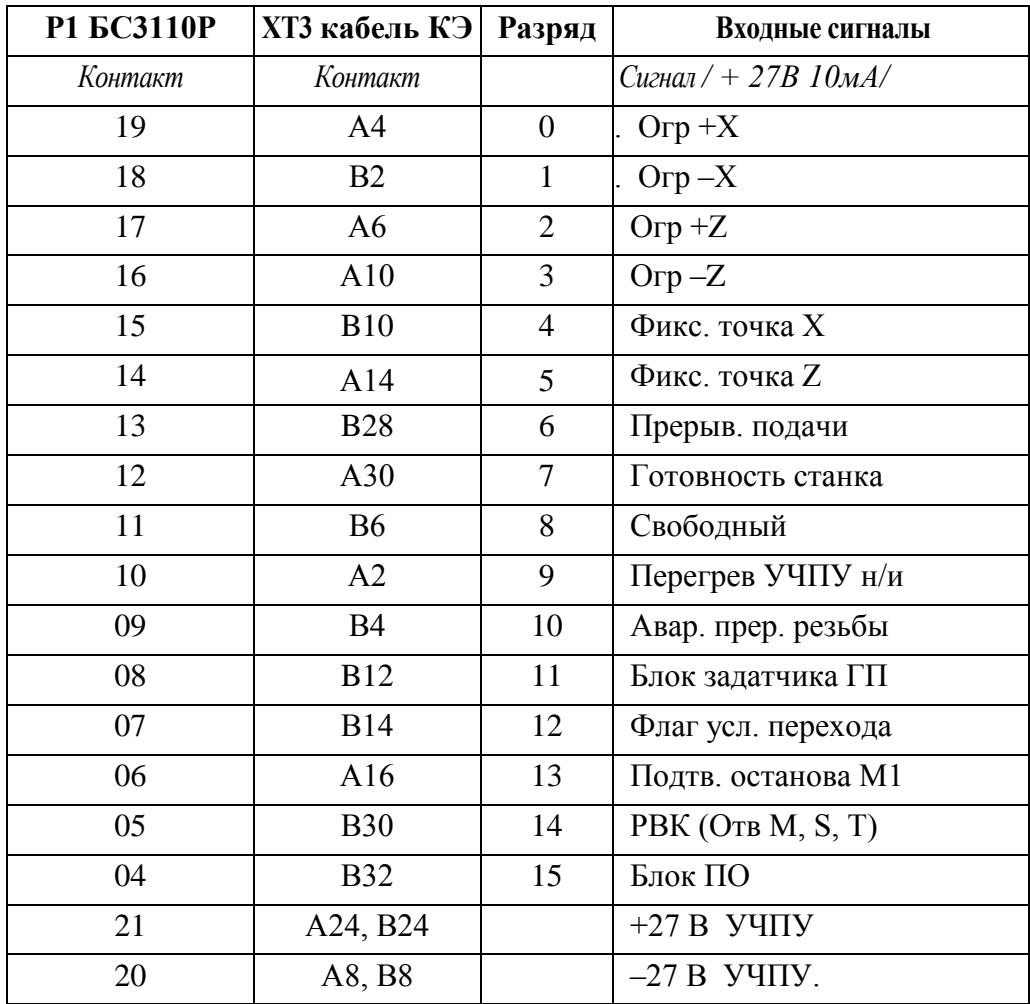

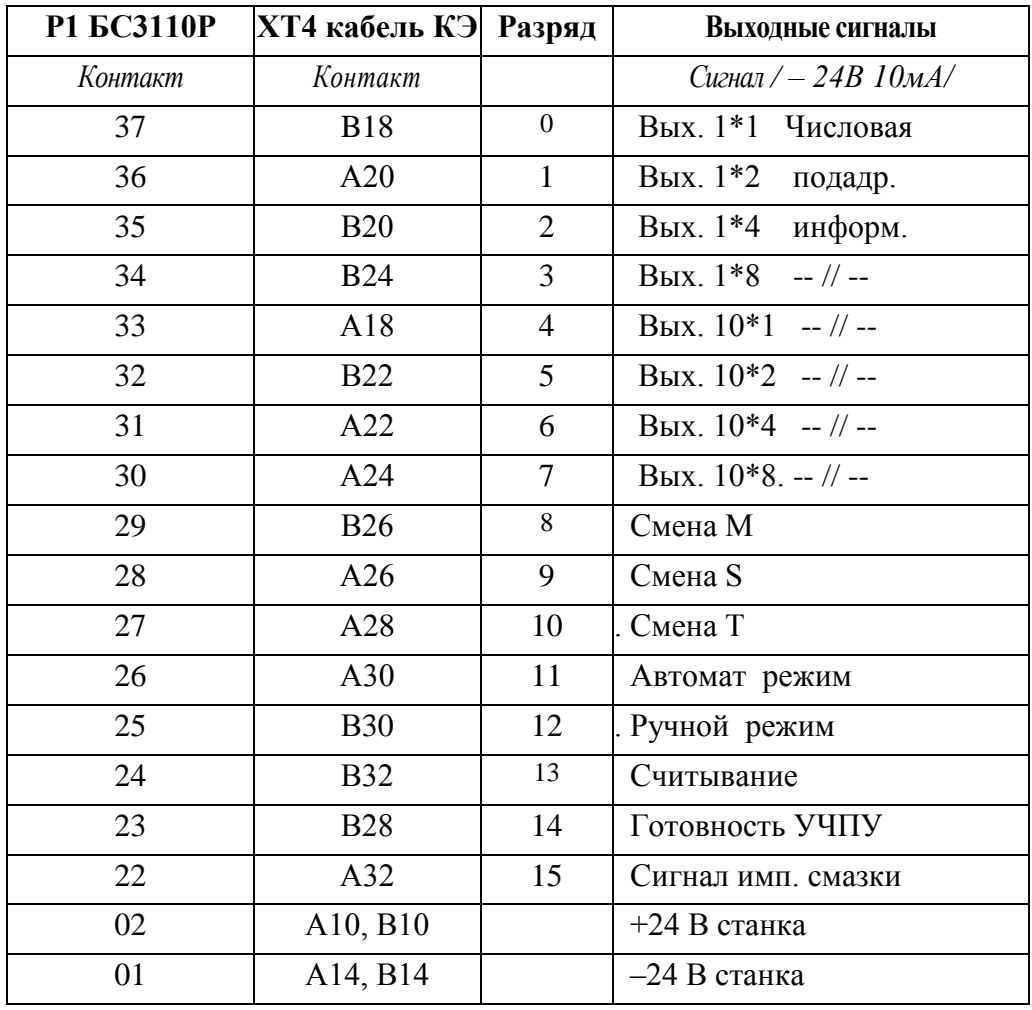

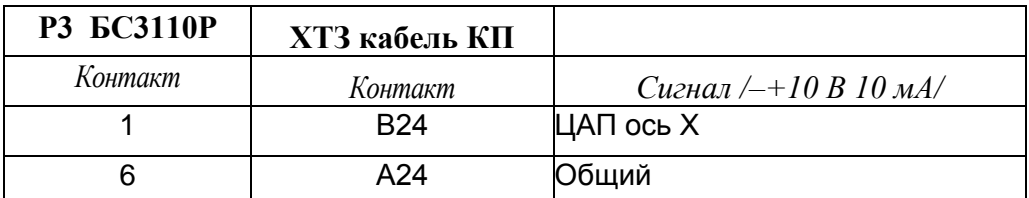

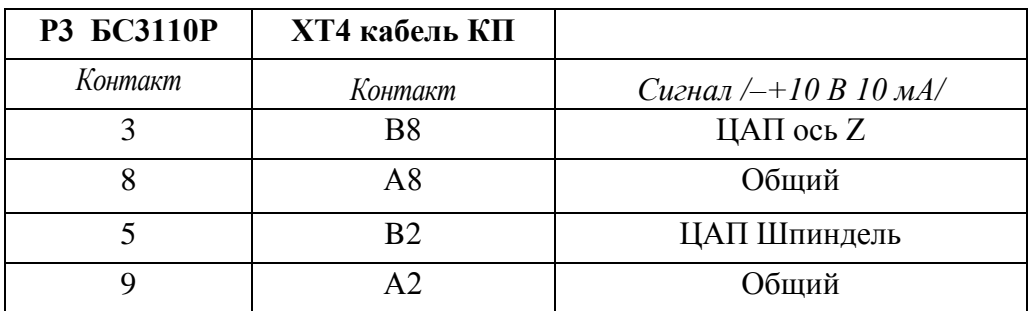

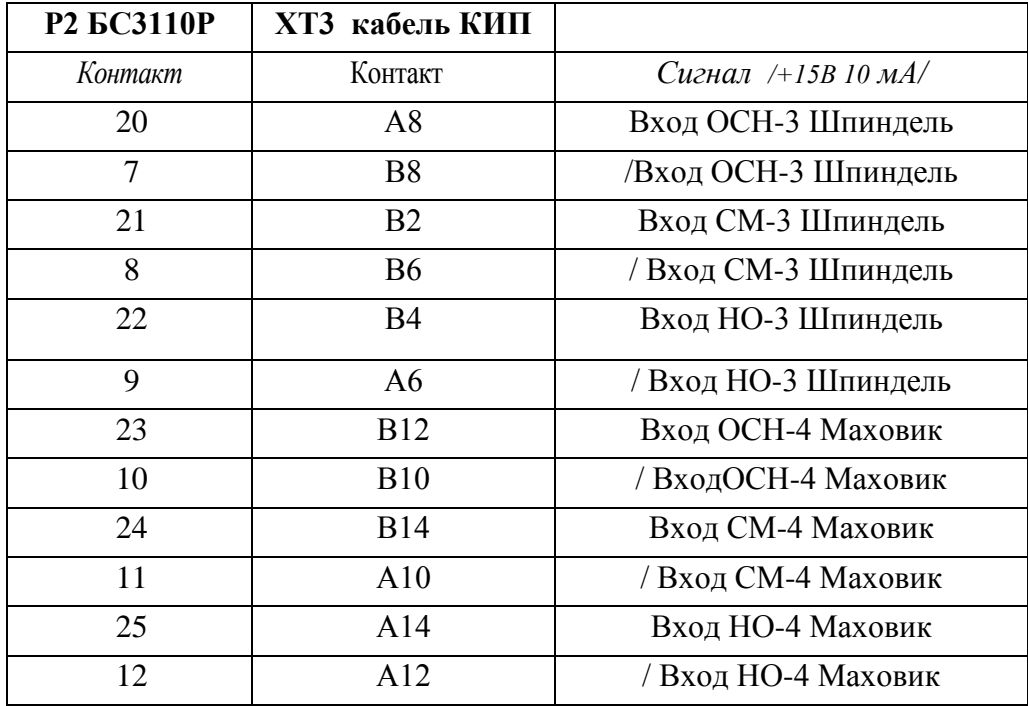

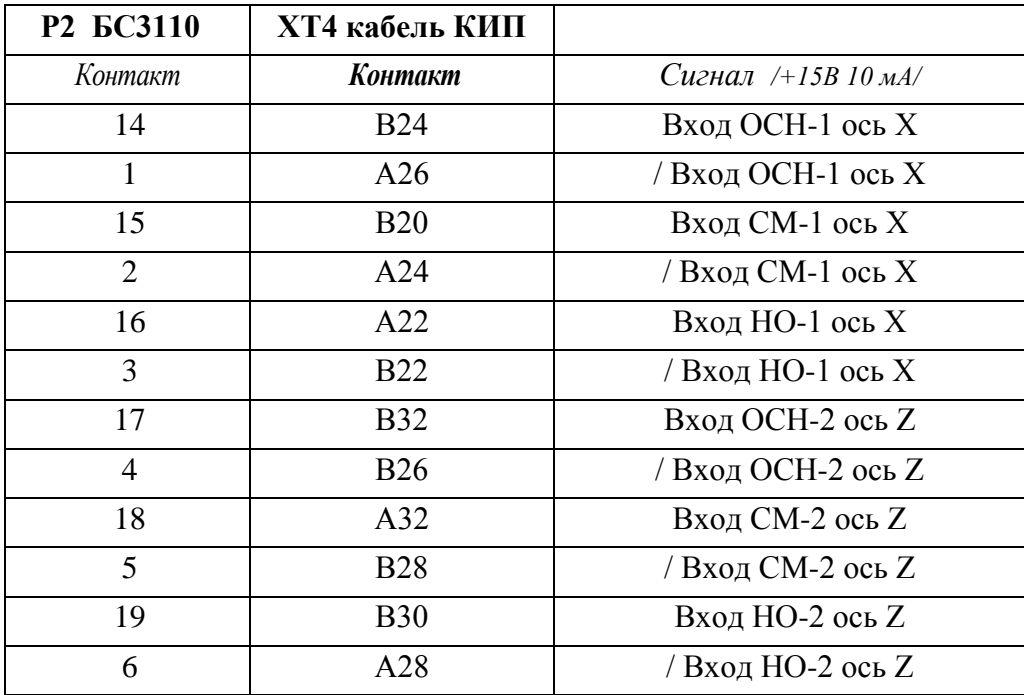